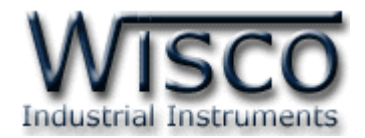

# **Digital Output Module DO2000**

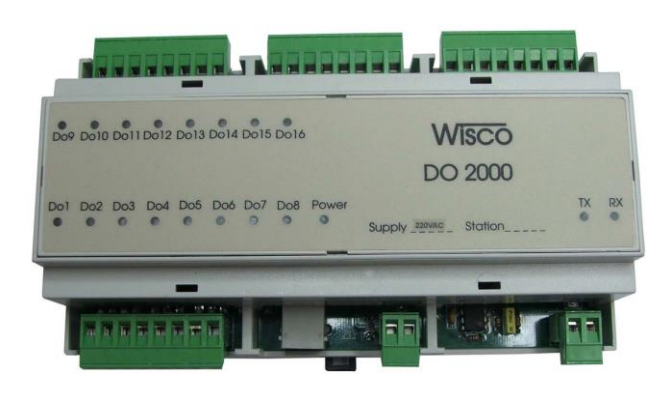

### **การต่อสาย (Wiring Diagram)**

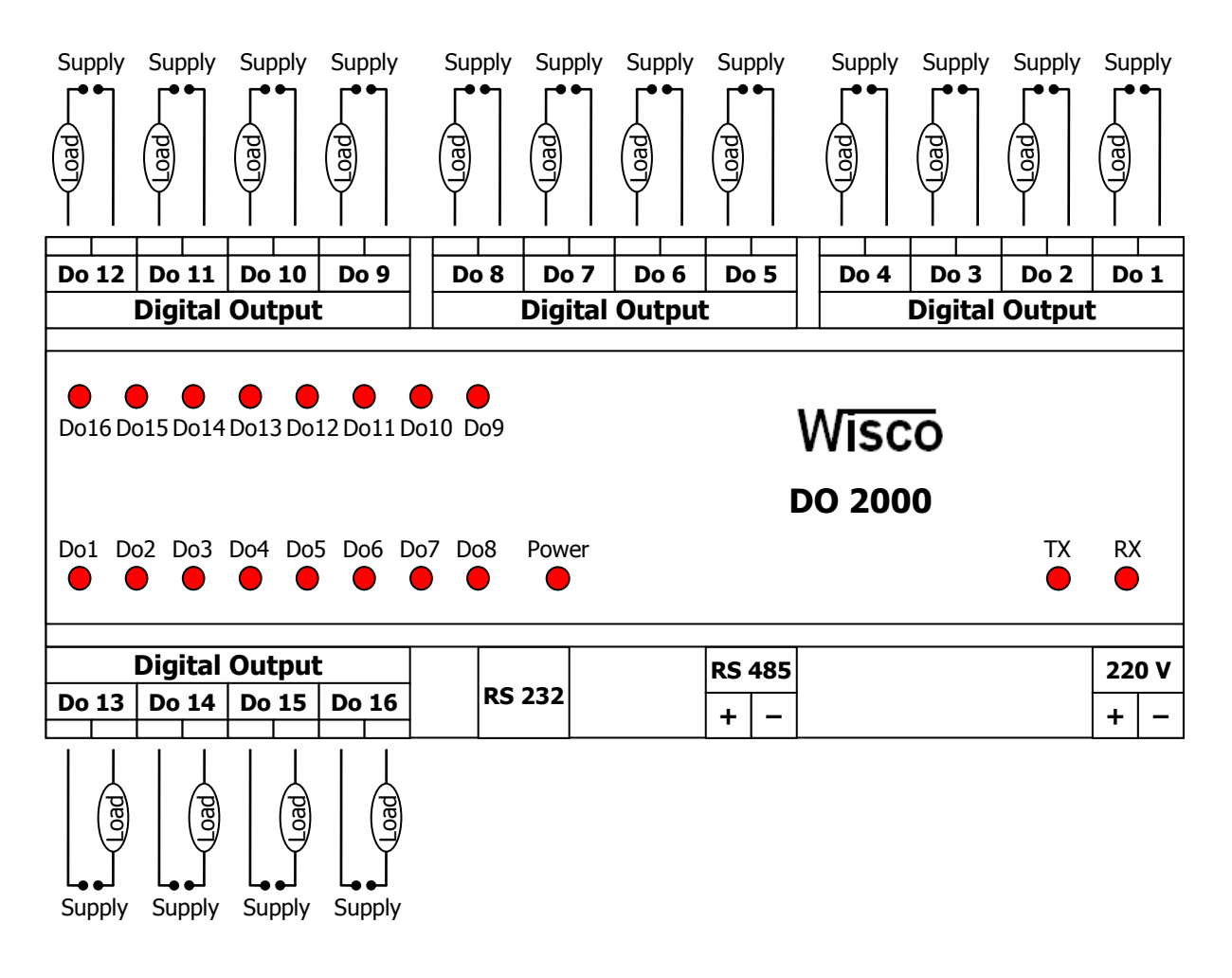

DO2000 Technical Data Page 1 of 14

Wisnu and Supak Co., Ltd 102/111-112 Tessabansongkroh Rd., Ladyao, Jatujak, Bangkok 10900 Tel (662)591-1916, (662)954-3280-1, Fax (662)580-4427 – www.wisco.co.th – info@wisco.co.th

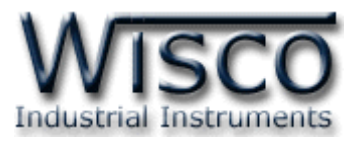

### *Specifications*

Ambient Temperature 0-50 °C Mounting DIN Rail

Digital Output 16 Channels, Relay Contact 5A, 250 VAC Com. Port RS-232, RS-485 (Isolated) Protocol MODBUS (ASCII, RTU), ASCII Command Support Software **Citect, Wonderware, Lab View, Fix, Genesis** Power Supply 110 VAC, 220 VAC, 24VDC, 110 VDC, 125 VDC Dimension W160 x H90 x D60 mm.

บริษัท วิศณุและสุภัค จำกัด 102/111-112 หมู่บ้านสินพัฒนาธานี ถนนเทศบาลสงเคราะห์ แขวงลาดยาว เขตจตุจักร กรุงเทพฯ 10900

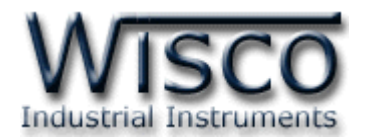

การเชื่อมต่อตัว **DO2000** สามารถเชื่อมต่อได้สองมาตรฐานคือมาตรฐาน RS-232 และ RS-485 โดยมาตรฐาน RS-232 จะเป็นการเชื่อมต่อระหว่าง **DO2000** กับ PC หนึ่งต่อหนึ่งเท่านั้น ส่วนมาตรฐาน RS-485 จะสามารถเชื่อมต่อกันได้ครั ้งละหลายเครื่องโดยสามารถเชื่อมต่อ **DO2000** ได้ ทั้งหมด 32 เครื่องพร้อมกันรวมกับ Computer อีก 1 เครื่อง โดยทั้งสองมาตรฐานจะใช้ข้อกำหนด (Protocol) เดียวกันในการติดต่อกับ **DO2000** โดยมีรายละเอียดดังต่อไปนี ้

## **การตดิต่อกับโมดูลโดยใช้Wisco Protocol**

ี ข้อมูลที่ใช้ในการติดต่อกับโมดูล **DO2000** จะเป็นรหัส ASCII ทั้งหมดและในคำสั่งชุดหนึ่งจะ ประกอบไปด้วย

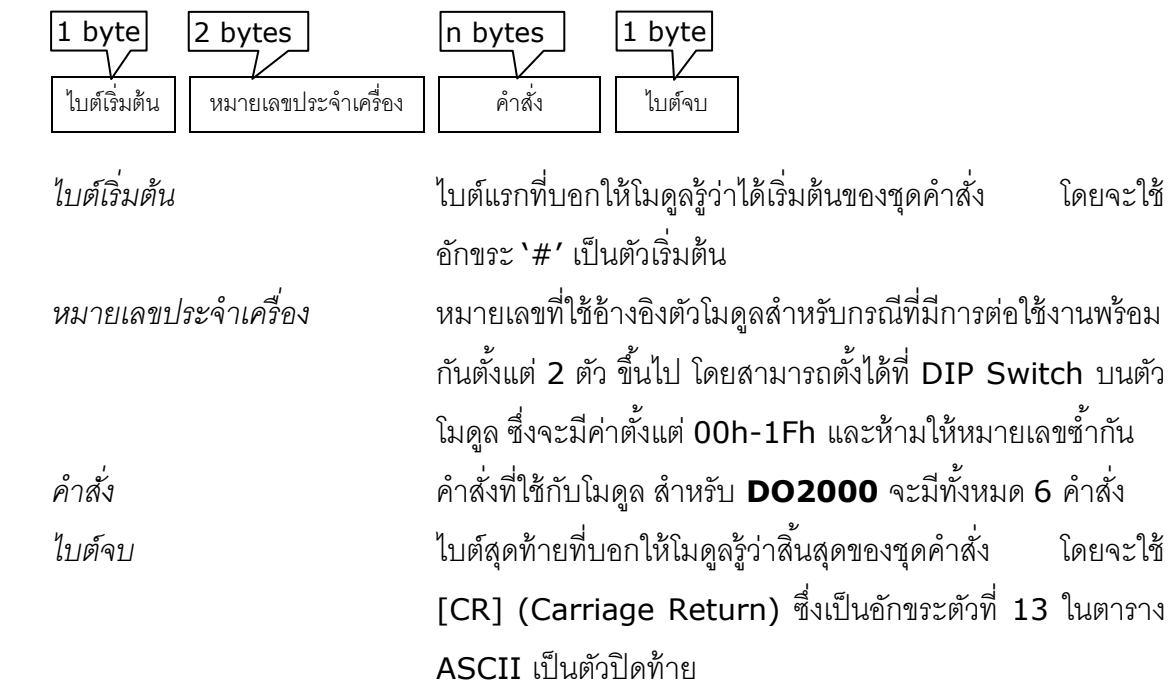

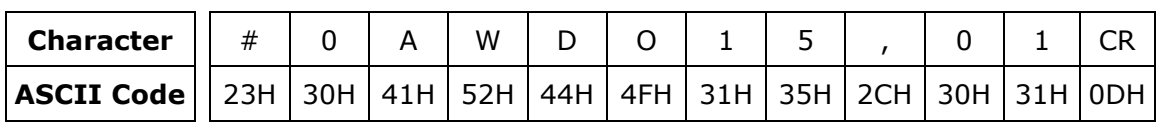

ตัวอย่างการใช้งานคำสั่งสำหรับ Wisco Protocol

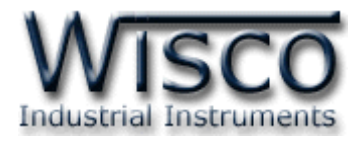

### **รายละเอียดและตัวอย่างของค าสั่ง**

$$
\begin{pmatrix} 1 & 0 \\ 0 & -1 \end{pmatrix} = 1 \text{ byte, } \begin{pmatrix} 0 & 0 \\ 0 & -1 \end{pmatrix} = n \text{ bytes, } \begin{pmatrix} CR \\ CR \end{pmatrix} = \text{Carriage Return}
$$

*1. ค าสั่งที่ใช้อ่านค่า Digital Output*

์ขึ้นต้นด้วย **`RDO´ และจบด้วย `**[CR]′ เช่น อ่านค่า DO จากเครื่องหมายเลข 00 จะได้ ค าสั่งดังนี ้'#00RDO[CR]'

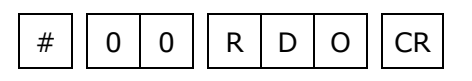

โดยตัวโมดูลจะตอบกลับมาเป็น **`DO>'** ตามด้วยค่าที่วัดได้ ทั้ง 16 ช่อง ช่องละ 1 ไบต์ รวม <sup>16</sup> ไบต์ (MSB -> LSB, '0' = OFF, '1' = ON) และจบด้วย '[CR]' ดังตัวอย่างนี ้ 'DO>1101010101101010[CR]'

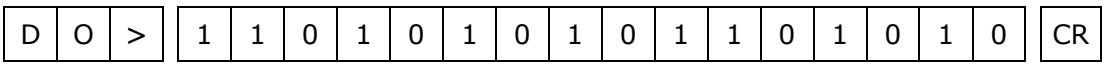

# *2. ค าสั่งที่ใช้อ่านค่า Digital Output (Hexadecimal)*

คล้ายกับข้อ 1 แต่เปลี่ยนเป็นขึ้นต้นด้วย **`**RDOH′ และจบด้วย **`**[CR]′ เช่น อ่านค่า DO จากเครื่องหมายเลข 04 จะได้ค าสั่งดังนี ้ '#04RDOH[CR]'

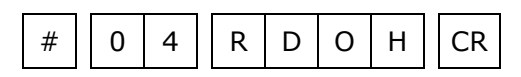

โดยตัวโมดูลจะตอบกลับมาเป็น **`**DO>' ตามด้วยค่าที่วัดได้ โดยใช้รูปแบบของ bit ทั้งหมด <sup>4</sup> ไบต์ (MSB -> LSB, '0' = OFF, '1' = ON) และจบด้วย '[CR]' ดังตัวอย่างนี ้ 'DO>D56A[CR]'

$$
\boxed{D \mid O} > \boxed{D \mid 5 \mid 6 \mid A} \boxed{CR}
$$

บริษัท วิศณุและสุภัค จำกัด 102/111-112 หมู่บ้านสินพัฒนาธานี ถนนเทศบาลสงเคราะห์ แขวงลาดยาว เขตจตุจักร กรุงเทพฯ 10900

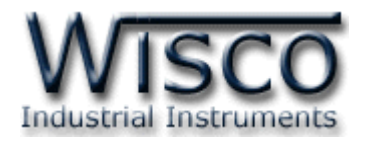

*3. ค าสั่งที่ใช้อ่านค่าจากหน่วยความจ าชนิด EEPROM*

ขึ ้นต้นด้วย 'REE' ตามด้วยหมายเลขตัว EEPROM ที่จะอ่าน <sup>1</sup> ไบต์ (**DO2000** จะมี EEPROM เพียงตัวเดียว, คำสั่งจะนับตัว EEPROM โดยเริ่มนับจาก 0) ตามด้วยตำแหน่งเริ่มต้น 4 ไบต์ ตามด้วยจำนวนไบต์ที่จะอ่าน 4 ไบต์ ซึ่งจะต้องไม่เกินความจุของ **DO2000** คือ 2048 ี ไบต์ และจบด้วย **'[CR]'** เช่น อ่านค่า EEPROM จากเครื่องหมายเลข 07 โดยเริ่มจากตำแหน่ง 200H จำนวน 500 ไบต์ (01F4h) จะได้คำสั่งดังนี<sup>้'</sup> #07REE0020001F4[CR]′

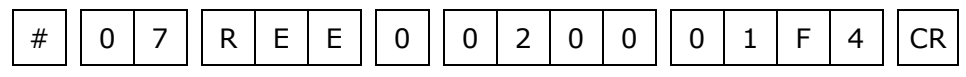

โดยตัวโมดูลจะตอบกลับมาเป็น **'EE>'** ตามด้วยค่าที่อยู่ใน EEPROM เป็นเลขฐาน16 ตามด้วยค่า Checksum อีก 2 ไบต์ (ดูวิธีคำนวณในหัวข้อ วิธีคิด Checksum สำหรับ Wisco *Protocol)* และจบด้วย '[CR]' ดังตัวอย่างนี ้ 'EE>0320FF45...A79Dxx[CR]'

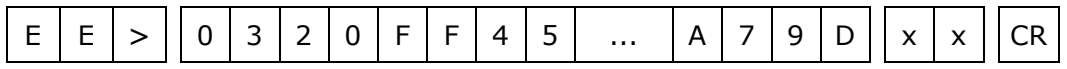

# *4. ค าสั่งที่ใช้เขียนค่า Digital Output*

ขึ ้นต้นด้วย 'WDO' ตามด้วยช่องสัญญาณที่จะเขียน คั่นด้วย ',' ตามด้วยค่าที่ต้องการจะ ี่ เขียนของช่องที่ต้องการจะเขียน (ได้ตั้งแต่ช่องที่ 1-8 เท่านั้น `0' = OFF, `1' = ON) และจบ ด้วย '[CR]' เช่น เขียนค่า DO ไปที่เครื่องหมายเลข 0A ช่องที่ 1=OFF, 2=ON, 4=OFF จะได้ ค าสั่งดังนี ้ '#0AWDO124,010[CR]'

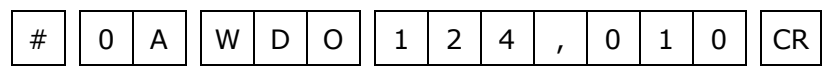

โดยตัวโมดูลจะตอบกลับมาเป็น **`DO>OK'** และจบด้วย **`[CR]'** ดังนี้

 $D | O | > | | O | K | | CR$ 

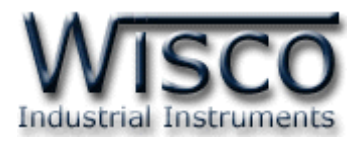

*5. ค าสั่งที่ใช้เขียนค่า Digital Output (Expand Function)*

เหมือนกับข้อ 4 แต่จะใช้รปแบบการเขียนเป็น bit รวม 16 ช่อง ทั้งหมดเป็น 4 ไบต์  $(MSB -> LSB, '0' =$  เขียน, '1' = ไม่เขียน) ขึ้นต้นด้วย 'WDOX' ตามด้วยช่องสัญญาณที่ จะเขียน คั่นด้วย `,' ตามด้วยค่าที่ต้องการจะเขียนของช่องนั้น (`0' = OFF, `1' = ON) และจบ ด้วย '[CR]' เช่น เขียนค่า DO ไปที่เครื่องหมายเลข 0D โดยให้ช่องที่ 16, 12, 10, 9, 7, 6,  $5, 2 = 1, 2$  ก่อง  $1 = 0$  จะได้คำสั่งดังนี้  $400000088B73,8B72[CR]$ 

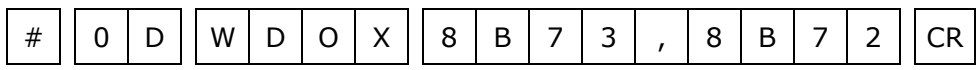

โดยตัวโมดูลจะตอบกลับมาเป็น 'DO>OK' และจบด้วย '[CR]' ดังนี ้

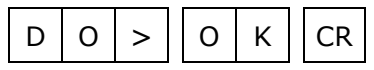

# *6. ค าสั่งที่ใช้เขียนค่าไปที่หน่วยความจ าชนิด EEPROM*

ขึ ้นต้นด้วย 'WEE' ตามด้วยหมายเลขตัว EEPROM ที่จะเขียน <sup>1</sup> ไบต์ (**DO2000** จะมี EEPROM เพียงตัวเดียว, คำสั่งจะนับตัว EEPROM โดยเริ่มนับจาก 0) ตามด้วยตำแหน่งเริ่มต้น 4 ไบต์ ตามด้วยจำนวนไบต์ที่จะเขียน 2 ไบต์ ตามด้วยข้อมูลที่จะเขียน ตามด้วย Checksum (ดูวิธีคำนวณในหัวข้อ *วิธีคิด Checksum สำหรับ Wisco Protocol)* อีก 2 ไบต์ และจบด้วย '[CR]' เช่น เขียนค่า EEPROM ไปที่เครื่องหมายเลข 13 โดยเริ่มจากตำแหน่ง 100H จำนวน 2 ไบต์ (12 34) จะได้คำสั่งดังตัวอย่างนี้ `#13WEE00100031234<u>B7[</u>CR]' (B7 = checksum)

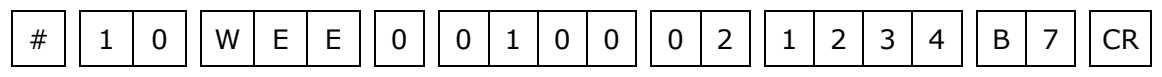

โดยตัวโมดูลจะตอบกลับมาเป็น **'EE>OK' และจบด้วย '[CR]'** ดังนี้

$$
\boxed{E \mid E} > \boxed{O \mid K} \boxed{CR}
$$

บริษัท วิศณุและสุภัค จำกัด 102/111-112 หมู่บ้านสินพัฒนาธานี ถนนเทศบาลสงเคราะห์ แขวงลาดยาว เขตจตุจักร กรุงเทพฯ 10900

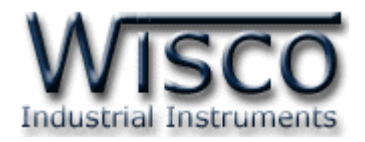

### **วิธีคิด CHECK SUM ส าหรับ Wisco Protocol**

ใน **DO2000** จะใช้ CHECK SUM ในการตรวจสอบความถูกต้องของข้อมูลที่ส่งไปสำหรับ Read หรือ Write กับ EEPROM การคิด CHECK SUM นั้นจะใช้การบวกข้อมูลทั้งหมดเข้าด้วยกัน (บวกเฉพาะข้อมูลที่เป็นตัวเลขเท่านั้น) บวกกันครั้งละ 1 ไบต์โดยค่าที่เกิน 1 byte นั้นเราจะตัดทิ้ง จากนั้น นำค่าที่ได้ 1 byte นั้นมาทำ 1's complement และ 2's complement เป็นอันเรียบร้อย

ตัวอย่างเช่น '# 1A WEE 0 0000 05 11 22 33 44 55 [CR]'

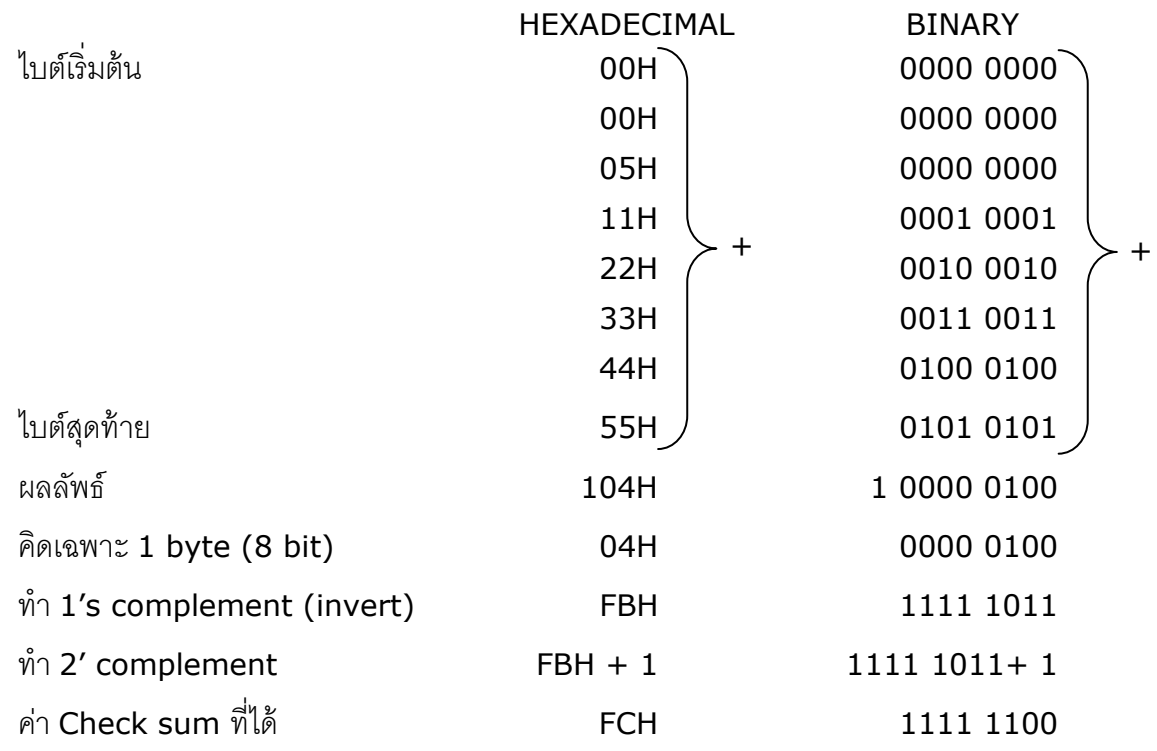

์ข้อมูลที่จะส่งจึงเป็น `# 1A WEE 0 0000 05 11 22 33 44 55 <u>FC</u> [CR]′

DO2000 Technical Data Page 7 of 14

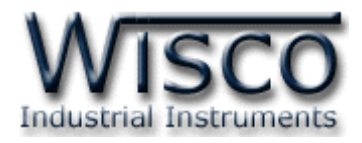

# **รหัสตอบกลับมาเม่ือเกิดข้อผิดพลาดในการส่งคา ส่ังไปยังตัวโมดูล DO2000**

่ ในกรณีที่การส่งคำสั่งไปยังตัวโมดูลนั้น หากชุดคำสั่งนั้นไม่ถูกต้อง ตัวโมดูลจะไม่ทำคำสั่งชุดนั้น และรายงานความผิดพลาดที่เกิดขึ้นกลับมาเป็นรหัสต่างๆ โดยจะขึ้นต้นด้วย **'ERR='** แล้วตามด้วยตัวเลข ตั้งแต่  $1$ -6 ดังนี้

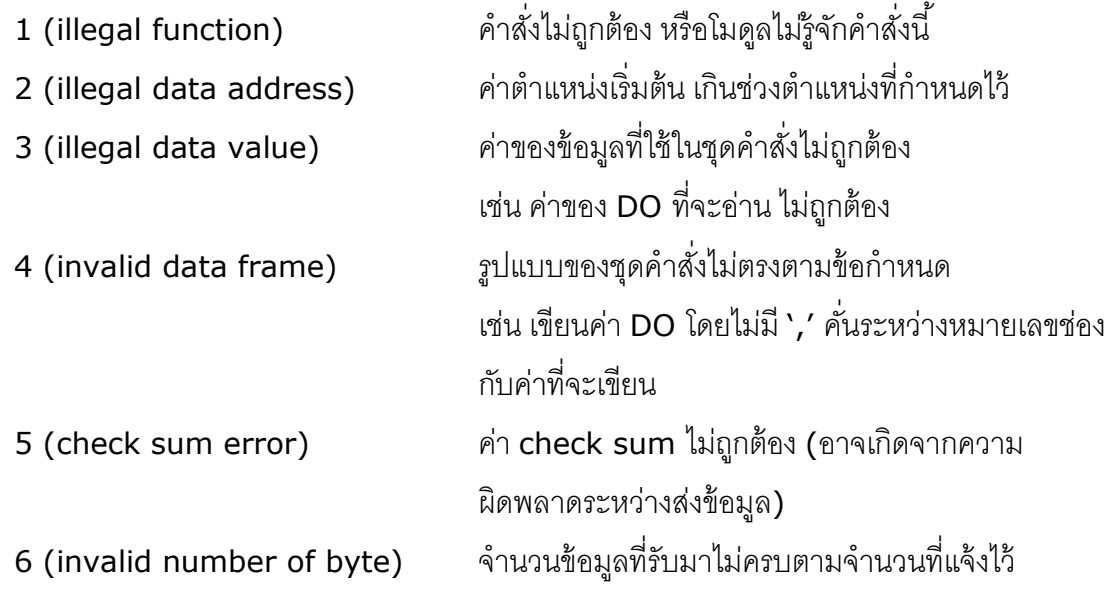

## **สรุปคา ส่ังท่ีใช้กับตัวโมดูล DO2000 (Wisco Protocol)**

 $((H)$  = Heximal Value,  $(E)$  = Expand Function,  $xx$  = check sum,  $[CR]$  = carriage return)

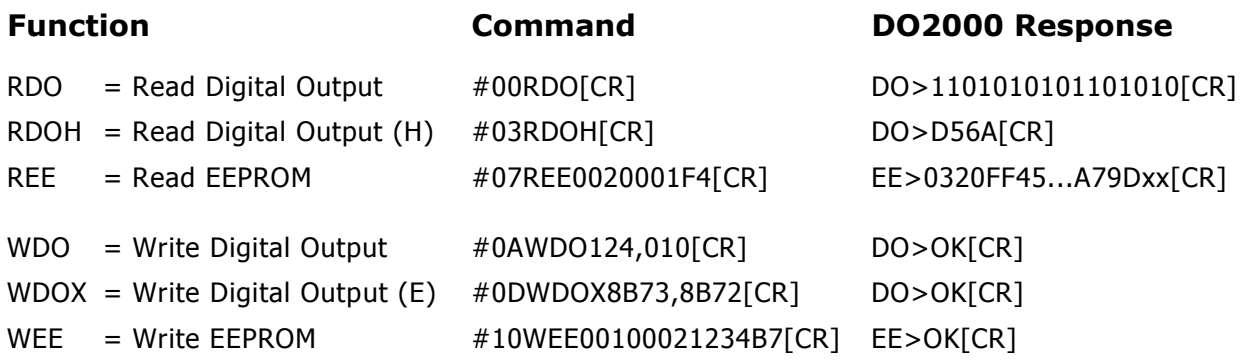

Page 8 of 14 DO2000 Technical data

บริษัท วิศณุและสุภัค จำกัด 102/111-112 หมู่บ้านสินพัฒนาธานี ถนนเทศบาลสงเคราะห์ แขวงลาดยาว เขตจตุจักร กรุงเทพฯ 10900

โทร. (02)591-1916, (02)954-3280-1, แฟกซ์ (02)580-4427 – www.wisco.co.th – info@wisco.co.th

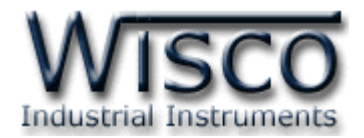

# **การตดิต่อกับโมดูลโดยใช้MODBUS (ASCII) Protocol**

โมดูล **DO2000** สามารถใช้ Protocol MODBUS ในการติดต่อได้เช่นกัน โดยจะมีรูปแบบของ คำสั่งดังต่อไปนี้ (CHAR = Character; 1 CHAR ประกอบไปด้วย 8 Data Bits, 1 Start Bit, และ 1 Stop Bit)

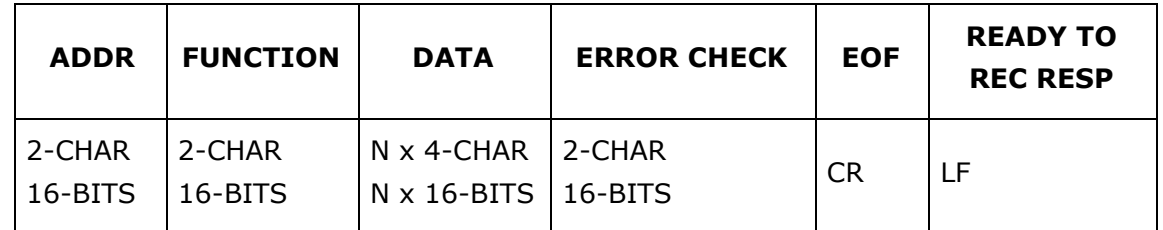

โมดูล **DO2000** สนับสนุนฟังก์ชันพื้นฐานของ Modbus ทั้งหมด 6 ฟังก์ชัน ดังต่อไปนี้

### **MODBUS ASCII Wisco**

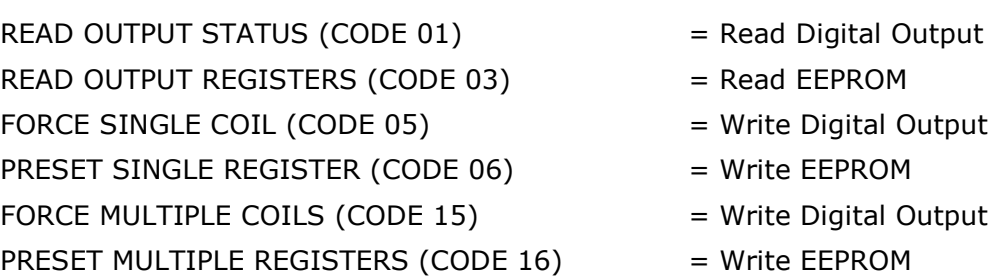

การอ้าง Address บนตัวโมดูลมีดังนี ้

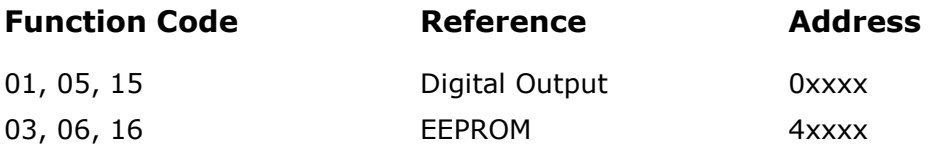

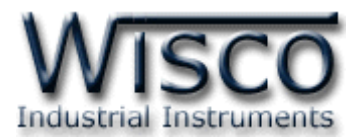

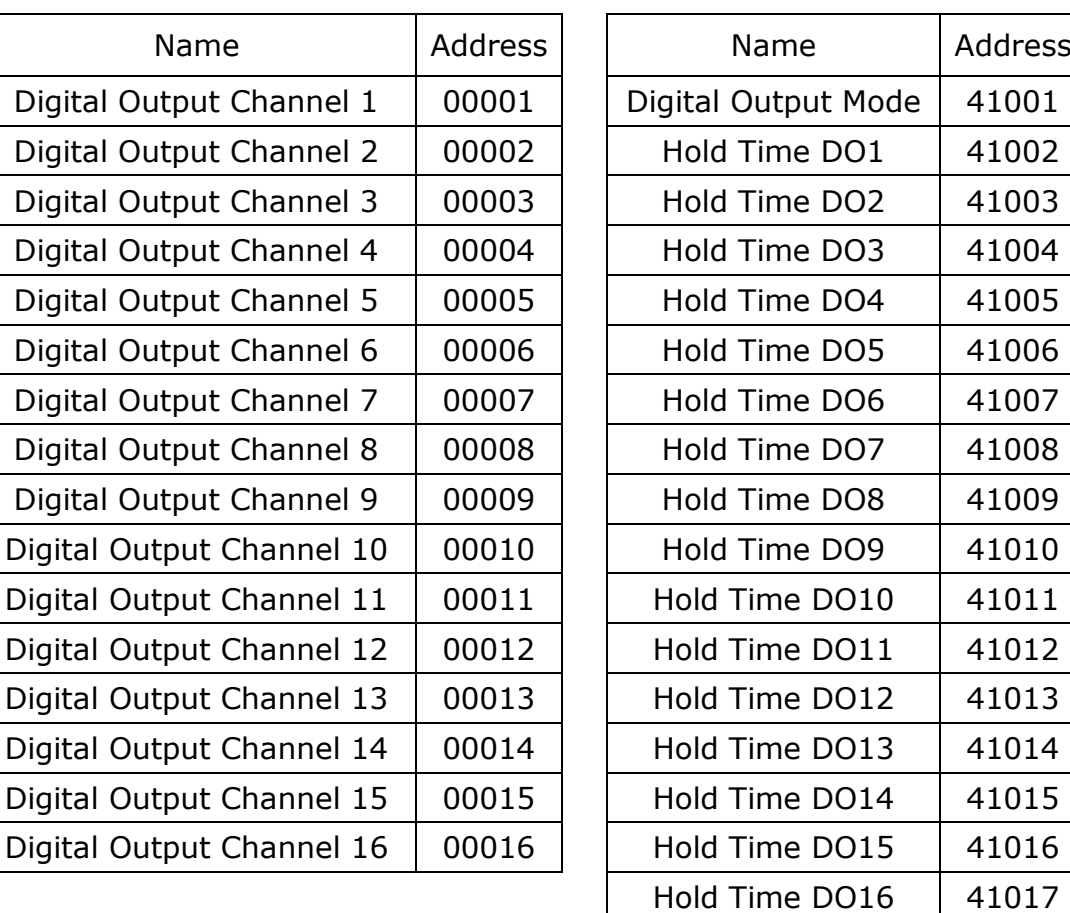

### *Digital Output Table Holding Register Table*

## *รายละเอียดและหน้าที่ของ Holding Register*

*EEPROM, Digital Output Mode* ทำหน้าที่กำหนดการทำงานของ DO ในรูปแบบของข้อมูล ี ที่เป็นบิต(1 bit/channel) ซึ่งค่าจะมีความหมายคือ 0=Latch, 1=Pulse โดยเรียงลำดับดังนี้

MSB |C16|C15|C14|C13|C12|C11|C10| C9 | C8 | C7 | C6 | C5 | C4 | C3 | C2 | C1 | LSB

*EEPROM, Hold Time DOx* ใช้งานร่วมกับ *Digital Output Mode* เพื่อกำหนดความกว้าง ของ Pulse เมื่อเลือกให้ Digital Output ช่องนั้นทำงานแบบ Pulse แล้ว (1 = 0.1 วินาที) โดยจะกำหนดให้ได้สูงสุด 25.5 วินาที และต่ำสุด 0.1 วินาที

\*รายละเอียดที่เหลือของ Modbus สามารถดูได้จาก *'Modbus Reference Guide'* หรือที่ <http://www.modbus.org/specs.php>

Page 10 of 14 DO2000 Technical data

บริษัท วิศณุและสุภัค จ ากัด 102/111-112 หมู่บ้านสินพัฒนาธานี ถนนเทศบาลสงเคราะห์แขวงลาดยาว เขตจตุจักร กรุงเทพฯ 10900 โทร. (02)591-1916, (02)954-3280-1, แฟกซ์ (02)580-4427 – www.wisco.co.th – info@wisco.co.th

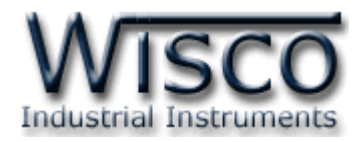

### **ตัวอย่างฟังก์ชั่น MODBUS(ASCII) PROTOCOL**

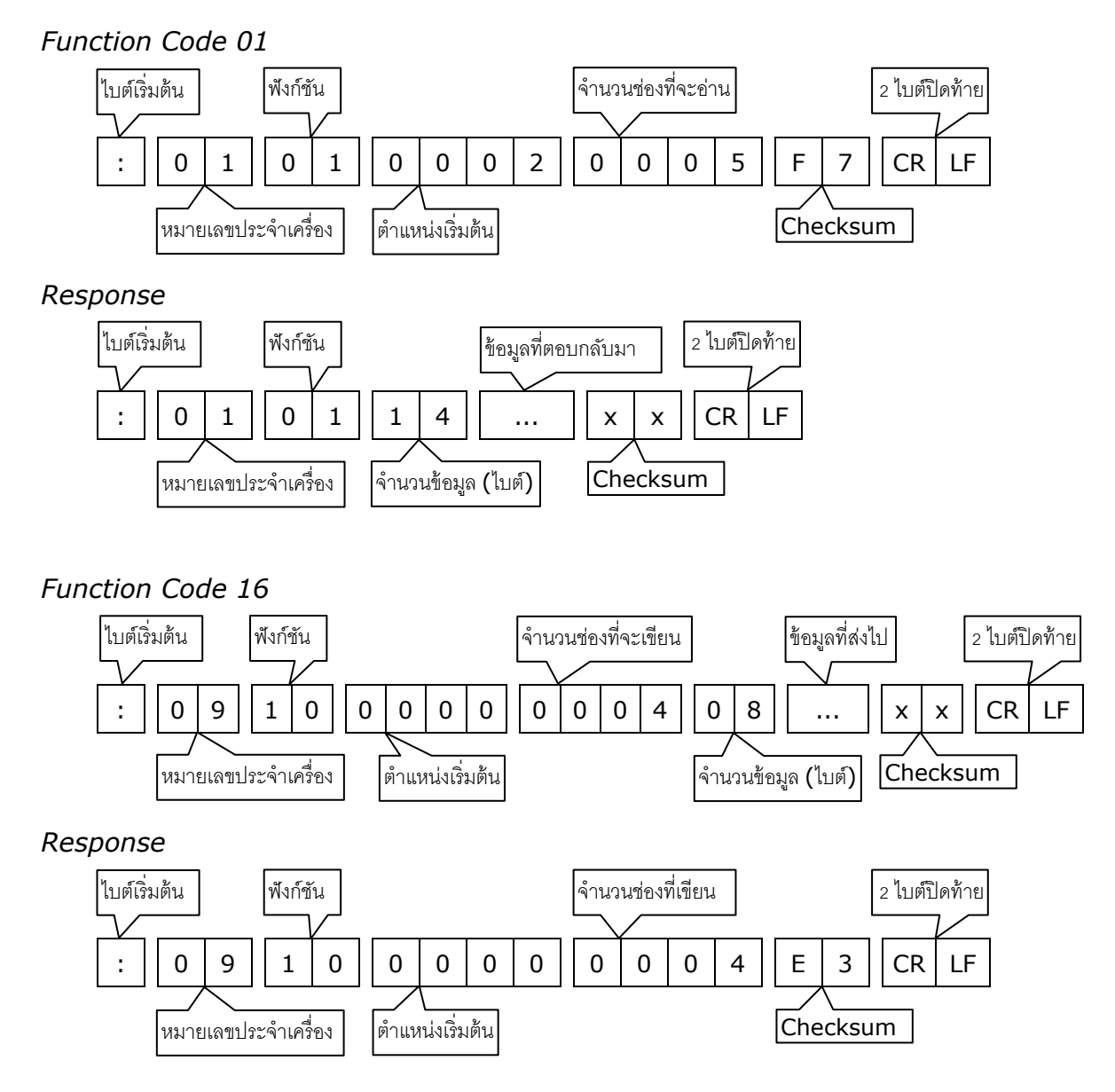

DO2000 Technical Data Page 11 of 14

Wisnu and Supak Co., Ltd 102/111-112 Tessabansongkroh Rd., Ladyao, Jatujak, Bangkok 10900 Tel (662)591-1916, (662)954-3280-1, Fax (662)580-4427 – www.wisco.co.th – info@wisco.co.th

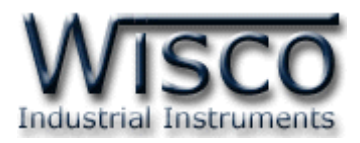

### **วิธีคิด CHECK SUM ส าหรับ MODBUS(ASCII) Protocol**

ใน **MODBUS Protocol** จะใช้ CHECK SUM ในการตรวจสอบความถูกต้องของข้อมูลที่ ี ส่งไปทุกคำสั่ง การคิด CHECK SUM นั้นจะใช้การบวกข้อมูลทั้งหมดเข้าด้วยกัน (บวกเฉพาะข้อมูลที่เป็น ้ ตัวเลขเท่านั้น) บวกกันครั้งละ 1 ไบต์โดยค่าที่เกิน 1 byte นั้นเราจะตัดทิ้ง จากนั้น นำค่าที่ได้ 1 byte นั้น มาทำ  $1$ 's complement และ  $2$ 's complement เป็นอันเรียบร้อย

ตัวอย่างเช่น ': 1C 06 0002 01E5 [CR] [LF]'

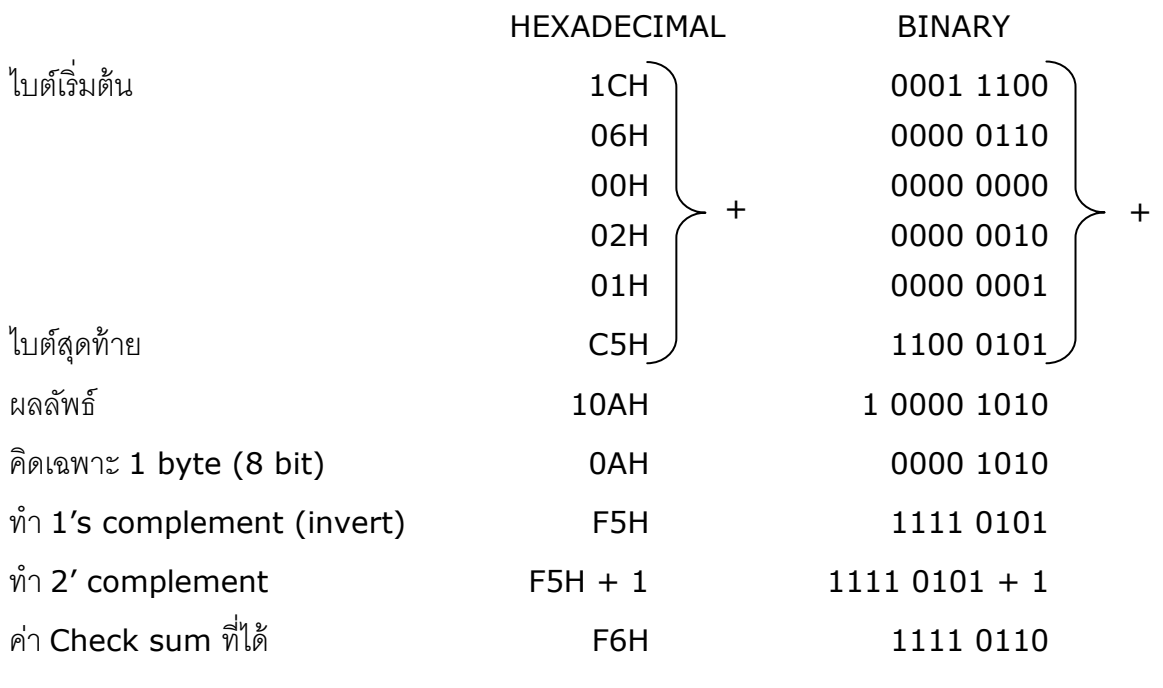

ข้อมูลที่จะส่งจึงเป็น `: 1C 06 0002 01E5 <u>F6</u> [CR] [LF]′

บริษัท วิศณุและสุภัค จำกัด 102/111-112 หมู่บ้านสินพัฒนาธานี ถนนเทศบาลสงเคราะห์ แขวงลาดยาว เขตจตุจักร กรุงเทพฯ 10900 โทร. (02)591-1916, (02)954-3280-1, แฟกซ์ (02)580-4427 – www.wisco.co.th – info@wisco.co.th

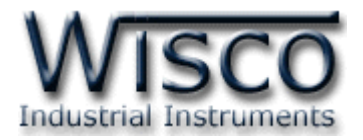

# **การตั้งค่าให้กับ Dip Switch**

เมื่อแกะฝาด้านบนของโมดูลออก จะพบ Dipswitch ที่ใช้เลือก Station (ตำแหน่งที่ 1-5) และ Baud rate (ตำแหน่งที่ 6-7) ตามต้องการ และควรเลือกให้เหมาะสมกับการใช้งาน ซึ่งมีข้อควร พิจารณาดังนี้

- **–** ความยาว และ ความต้านทานของสาย
- **–** การรบกวนจากภายนอก

**–** ถ้าติดต่อผ่านโมเด็ม ไม่ควรตั ้ง Baud rate สูงมากนัก ซึ่งจะขึ ้นอยู่กับคุณภาพของคู่สายโทรศัพท์ ี ส่วนการกำหนด Protocol ที่ใช้ติดต่อกับโมดูล ให้เลือก Dipswitch ตำแหน่งที่ 8 ดังนี้ '0' = MODBUS RTU, '1' = MODBUS ASCII / WISCO PROTOCOL.

# **ตารางการตั้งค่า Dip Switch**

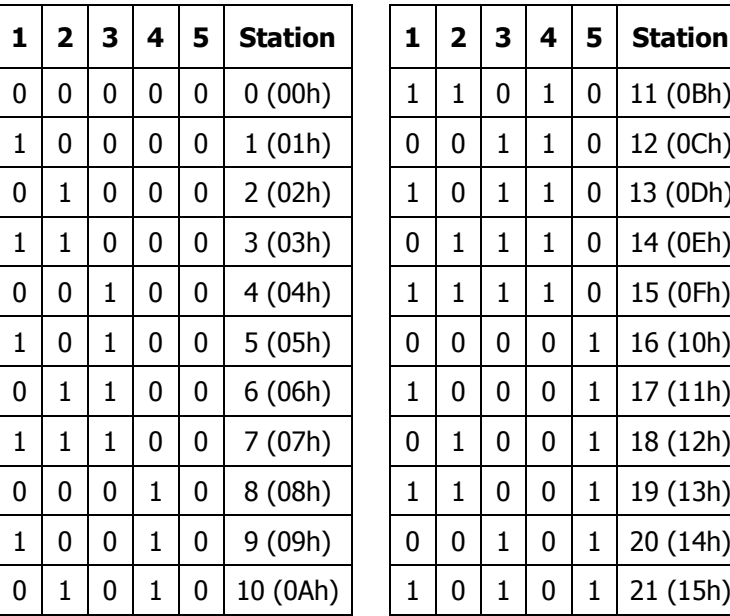

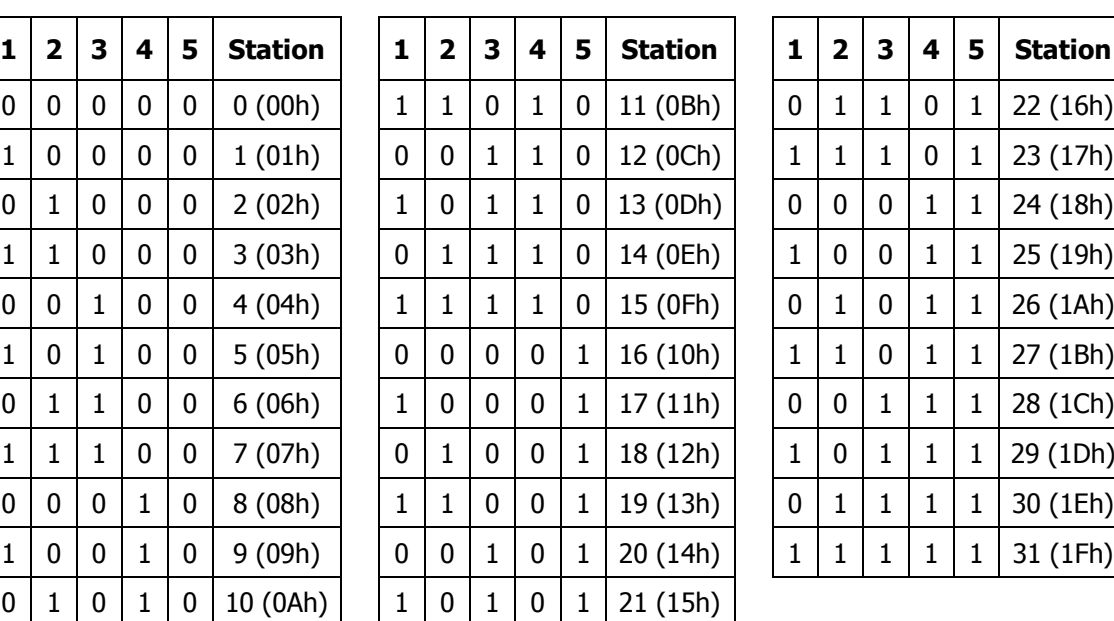

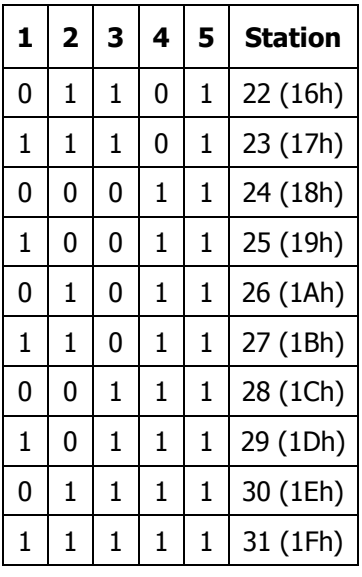

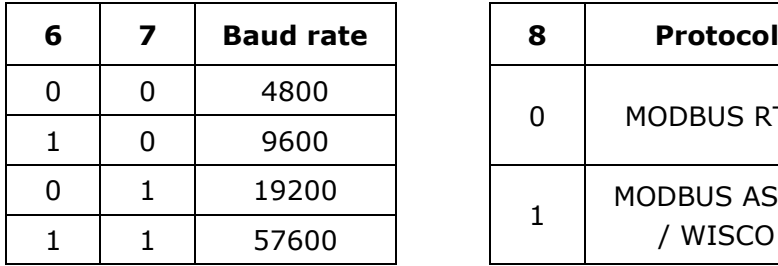

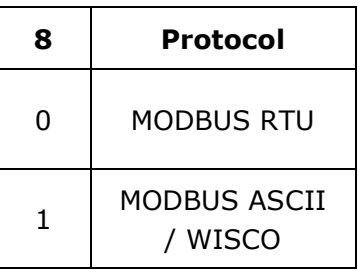

DO2000 Technical Data Page 13 of 14

Wisnu and Supak Co., Ltd 102/111-112 Tessabansongkroh Rd., Ladyao, Jatujak, Bangkok 10900 Tel (662)591-1916, (662)954-3280-1, Fax (662)580-4427 – www.wisco.co.th – info@wisco.co.th

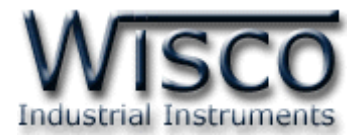

### **ขนาดกล่อง (External Dimensions)**

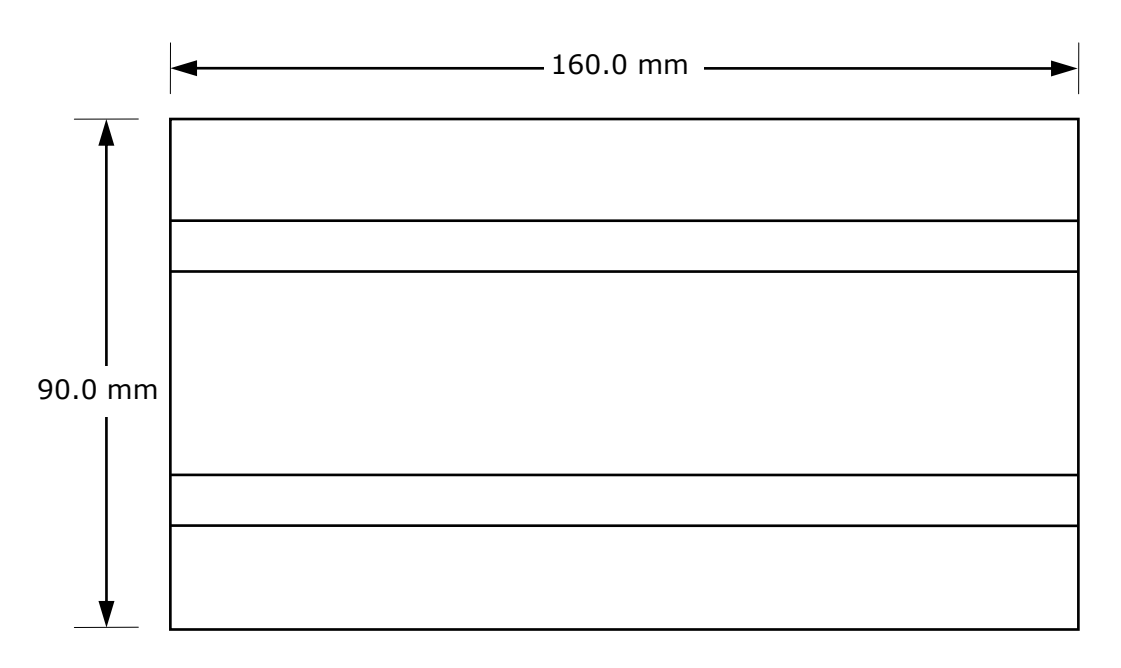

### Top View

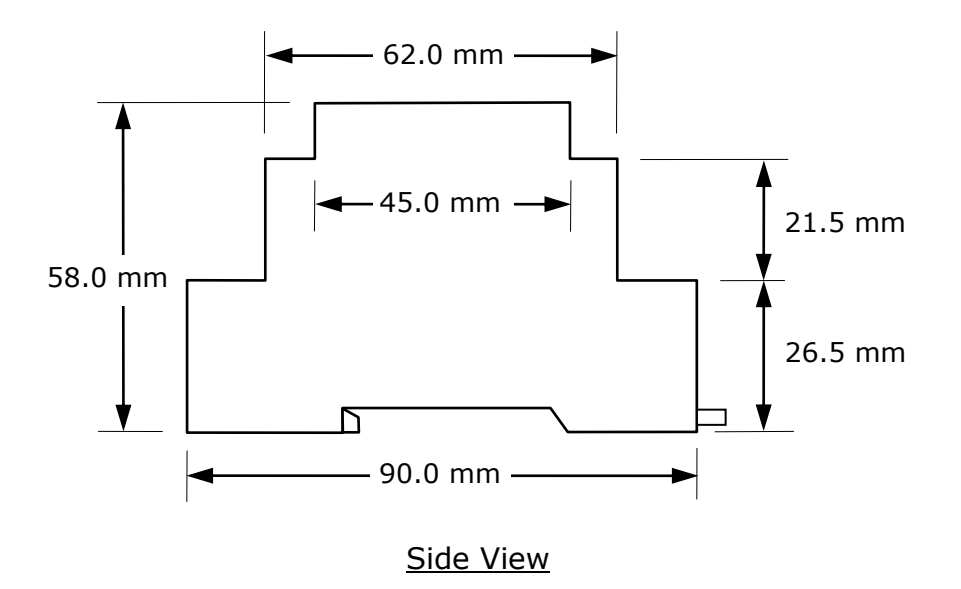

### **Edit: 18/02/2020**

### Page 14 of 14 DO2000 Technical data

บริษัท วิศณุและสุภัค จำกัด 102/111-112 หมู่บ้านสินพัฒนาธานี ถนนเทศบาลสงเคราะห์ แขวงลาดยาว เขตจตุจักร กรุงเทพฯ 10900

โทร. (02)591-1916, (02)954-3280-1, แฟกซ์ (02)580-4427 – www.wisco.co.th – info@wisco.co.th